#### **A BNC input connector CH1**

*BNC-ingangsaansluiting kanaal 1 • Connecteur d'entrée BNC du canal 1 • BNC-Eingangsanschluss Kanal 1 • conector de entrada BNC del canal 1*

#### **B BNC input connector CH2**

*BNC-ingangsaansluiting kanaal 2 • Connecteur d'entrée BNC du canal 2 • BNC-Eingangsanschluss Kanal 2 • conector de entrada BNC del canal 2*

#### **C Power on/off**

*Aan/uit-knop • Bouton on/off • EIN/AUS-Schalter • Interruptor on/off*

#### **D USB/charger connection**

*USB/lader aansluiting • Connexion USB / chargeur • Verbindung USB / Ladegerät • Conexión USB / Cargado*

**Caution: Probe ground and charger ground at different voltage level.** 

**Never use the WFS210 with a USB connection when the signal source is powered trough USB.**

Opgelet*: De massa van de meetprobe en lader hebben een verschillend spanningsniveau • Gebruik nooit de WFS210 met USB-aansluiting wanneer de signaalbron gevoed wordt via USB.*

# **EDOS**  $\circ$ 自自 (((i)) 令曰  $\triangle$  $\ddot{\mathbf{e}}$  $\odot$ **C D A B**

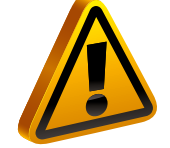

Attention *: Attention : la sonde et le chargeur n'ont pas de connexion à la terre commune • N'utilisez jamais le WFS210 avec connexion USB lorsque la source de signal est alimentée par USB.* Achtung*: der Tastkopf und das Ladegerät haben keinen gemeinschaftlichen Masse-Anschluss • Verwenden Sie das WFS210 niemals mit USB-Anschluss wenn die* 

*Signalquelle über USB mit Strom versorgt wird.* Cuidado*: la sonda y el cargador no tienen una conexión a tierra común • Nunca utilice el WFS210 con conexión USB si la fuente de señal está alimentado por USB.*

#### **E Reset SSID**

 $((\boldsymbol{\cdot})$ 

*Netwerknaam (SSID) resetten • Réinitialiser le nom de réseau (SSID) • Reset SSID • Reiniciar SSID*

**F X10 Probe testing signal**

- It is recommended to charge the rechargeable battery completely before using the oscilloscope for the first time.
- **• Bij eerste ingebruikname van de scoop is het aangewezen om de oplaadbare batterij volledig op te laden.**
- 
- **• Vor Inbetriebnahme des Oszilloskops empfehlen wir, dass Sie die aufladbare Batterie völlig aufladen.**
- **• Está recomendado cargar la batería recargable completamente antes de utilizar el osciloscopio por primera vez.**

*X10 probe testsignaal • Signal de test de la sonde de mesure x10 • Testsignal X10-Testkopf • Señal de prueba de la sonda X10* 

### **Charging the battery** • Batterij opladen • Chargement de la batterie • Aufladen der Batterie • Carga de la batería

### **Download the WFS210 app.** • Download de WFS210-app. • Téléchargez l'appli WFS210 • Laden Sie die WFS210-App herunter. • Descargue la app WFS210.

# Getting started - Snelstartgids - Guide de mise en route - Schnelleinstieg - Guía rápida

For more information, see our extended manual on the website. Voor meer informatie, zie onze uitgebreidere handleiding op onze website. Pour plus d'informations, consultez le mode d'emploi détaillé sur notre site web. Für mehr Informationen, lesen Sie die ausführliche Bedienungsanleitung auf unserer Website. Para más información, consulte el amplio manual del usuario en la página web.

**• Il est recommandé de complètement charger l'accu rechargeable avant d'utiliser l'oscilloscope pour la première fois.**

## **Indications** • indicaties • COMMANDES • Anzeigen • indicaciones

**Hotspot, creates its own wireless local area network (WLAN).** 

*Hotspot, creëert een eigen draadloos netwerk (WLAN) • Borne wifi, crée son propre réseau local sans fil (WLAN) • Hotspot, kreiert ein eigenes drahtloses lokales Netzwerk (WLAN) • Hotspot (« punto caliente »), crea su propia red de área inalámbrica (WLAN).*

#### **Sending signals when the connection is successful with the tablet/PC**

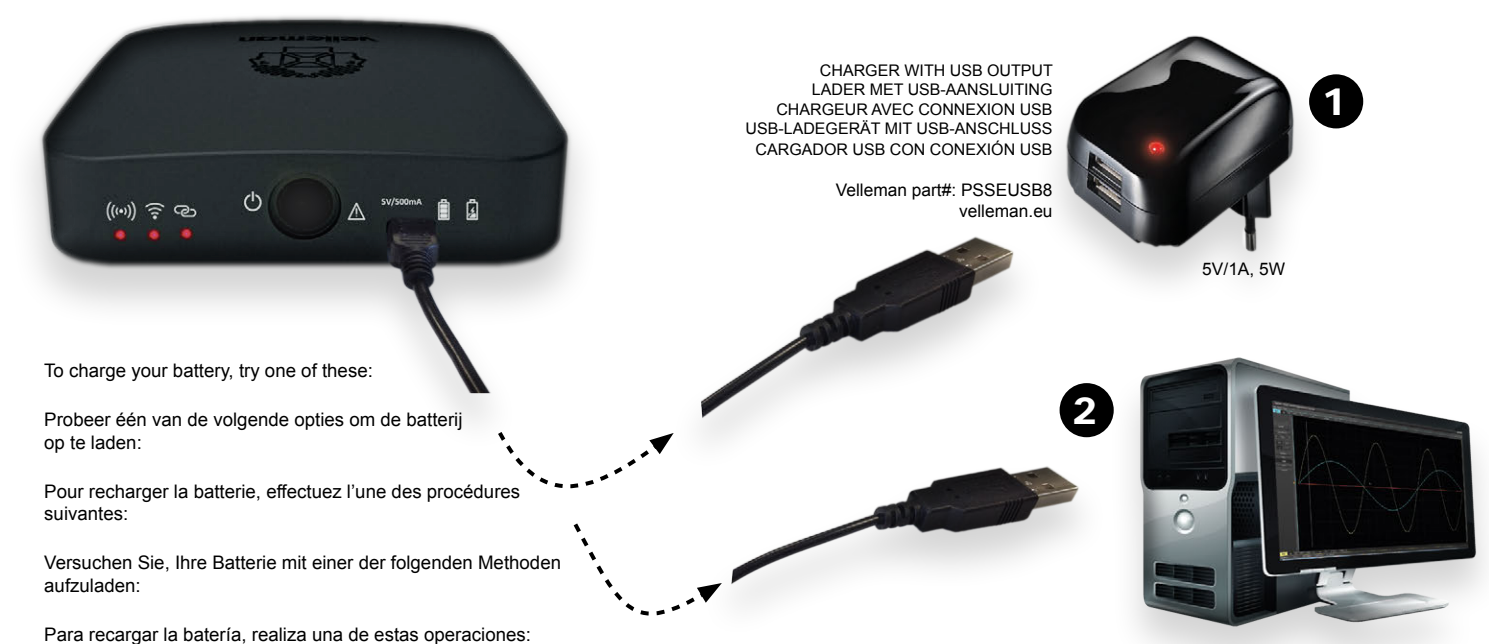

*Signalen worden verstuurd bij een geslaagde verbinding met de tablet/pc • Envoi de signaux lorsque la connexion avec la tablette/PC est établie • Erfolgreiche Verbindung mit dem Tablet/PC • Conexión exitosa al tablet/PC.*

**App connection, indicates when there is connection over the WLAN network with the tablet/PC application** *App-verbinding, geeft aan dat het WLAN-netwerk verbonden is met de tablet/pc-applicatie • Connexion à l'appli, connexion avec la tablette/PC au réseau WLAN • App-Verbindung, Verbindung über WLAN mit dem Tablet/PC • Conexión App, conexión al tablet/PC mediante una red WLAN.*

**Battery full**

*Batterij is opgeladen • Batterie chargée • Batterie völlig geladen • La batería está completamente cargada.*

**Battery charging** *Batterij is aan het opladen • Batterie se recharge • Batterie lädt auf • La batería se está cargando.* *Search for the WFS210 application. Zoek naar de WFS210 applicatie. Chercher l'application WFS210. Suchen Sie nach der WFS210-App. Busque la aplicación WFS210.*

*The software can be downloaded from our website U kunt de software downloaden van onze website Téléchargez le logiciel depuis notre site web Besuchen Sie unsere Website, wenn Sie die Software herunterladen möchten. Visite nuestra página web para descargar el software*  www.velleman.eu

#### Windows

 $\overline{\mathbf{E}}$ 

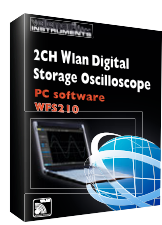

#### ios / Android™

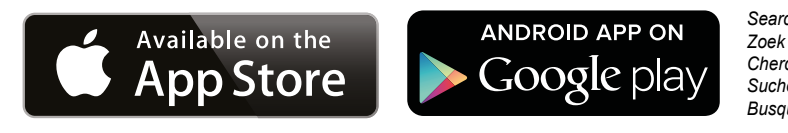

- **1. Power on the WFS210 oscilloscope**  *Schakel de oscilloscoop in Allumez l'oscilloscope WFS210 - Schalten Sie das WFS210-Oszilloskop ein - Active el osciloscopio WFS210.*
- **2. Slow blinking = creation of an access point successful** *led knippert traag = creëren van een toegangspunt is geslaagd - la LED clignote lentement = création d'un point d'accès établie - langsam blinken = erfolgreiche Verbindung mit dem Zugriffspunkt arpadeo lento = conexión exitosa al punto de acceso*

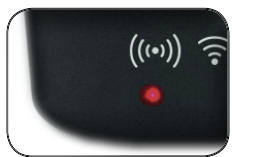

**3. Connect your tablet with the wifi access point** *- Koppel uw tablet aan het wifi-toegangspunt - Connectez votre tablette au point d'accès wifi - Verbinden Sie das Tablet mit dem WiFi-Zugriffspunkt - Conecte el tablet al punto de acceso wifi.*

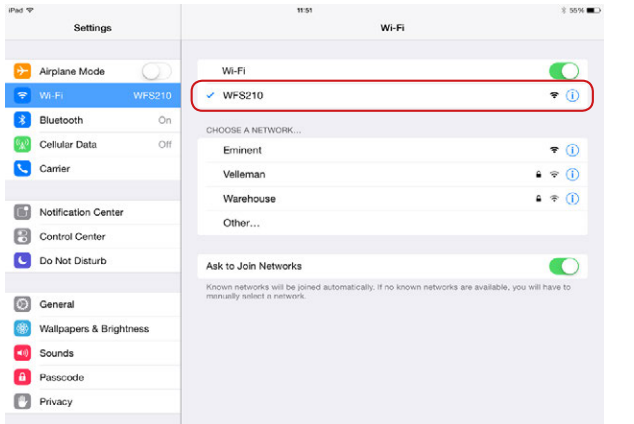

- **4. Connect the Oscilloscope to a signal source** *Sluit de oscilloscoop aan op een signaalbron - Connectez l'oscilloscope à une source de signal - Verbinden Sie das Oszilloskop mit einer Signalquelle - Conecte el osciloscopio a una fuente de señal.*
- **5. Tap on the WFS210 app to open it** *Tik op de WFS210-app om deze te openen - Tapez sur l'appli WFS210 pour l'ouvrir - Tippen Sie auf die WFS210, um sie zu öffnen - Pulse la app WFS210 para abrirla.*

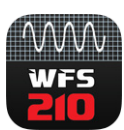

**6. The LED lights when the applications have been successfully connected to the WFS210 scope** *- De led licht op bij een geslaagde verbinding met de WFS210 oscilloscoop - La LED s'allume lors d'une connexion établie avec l'oscilloscope WFS210 - Die LED blinkt nach einem erfolgreichen Verbinden mit dem Oszilloskop WFS210 - El LED se ilumina en caso de una conexión exitosa al osciloscopio WFS210.*

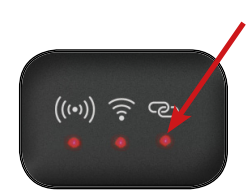

If connections are successful, go to step 6 · Bij een geslaagde verbinding, ga naar stap 6 · Une fois la connexion établie, passez à l'étape 6 • Bei erfolgreicher Verbindung, gehen Sie zu Schritt 6 • En caso de una conexión exitosa, diríjase a paso 6.

**7. The scope is now ready for use** *- De oscilloscoop is nu gebruiksklaar - L'oscilloscope est maintenant prêt à l'emploi - Das Oszilloskop ist nun gebrauchsfertig - Ahora, el osciloscopio está listo para su uso.*

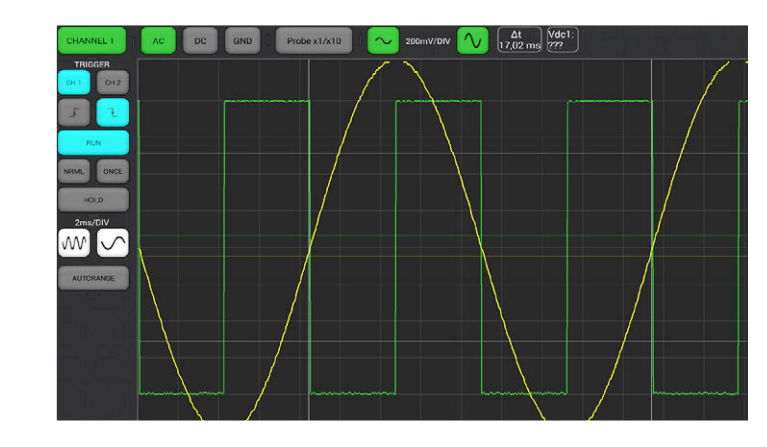

- **1. Power on the WFS210 oscilloscope**  *Schakel de oscilloscoop in Allumez l'oscilloscope WFS210 - Schalten Sie das WFS210-Oszilloskop ein - Active el osciloscopio WFS210.*
- **2. Slow blinking = creation of an access point successful** *led knippert traag = creëren van een toegangspunt is geslaagd - la LED clignote lentement = création d'un point d'accès établie - langsam blinken = erfolgreiche Verbindung mit dem Zugriffspunkt arpadeo lento = conexión exitosa al punto de acceso*

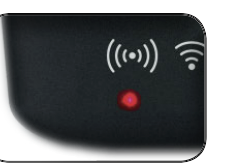

**3. Connect your PC with the wifi access point** *- Koppel uw pc aan het wifitoegangspunt - Connectez votre pc au point d'accès wifi - Verbinden Sie das PC mit dem WiFi-Zugriffspunkt - Conecte el PC al punto de acceso wifi.*

**4. Connect via Wifi** *- verbind de oscilloscoop via wifi - Connectez l'oscilloscope à une signal par wifi - Verbinden Sie das Oszilloskop über WiFi - Conecte el osciloscopio mediante Wifi.*

**5. Connect the oscilloscope via USB** *- Sluit de oscilloscoop aan via USB - Connectez l'oscilloscope par USB - Verbinden Sie das Oszilloskop über USB - Conecte el osciloscopio mediante USB.*

**Caution: Probe ground and charger ground at different voltage level. Never use the WFS210 with a USB connection when the signal source is powered trough USB.**

Opgelet*: De massa van de meetprobe en lader hebben een verschillend spanningsniveau •Gebruik nooit de WFS210 met USB-aansluiting wanneer de signaalbron gevoed wordt via USB.* Attention *: Attention : la sonde et le chargeur n'ont pas de connexion à la terre commune • N'utilisez jamais le WFS210 avec connexion USB lorsque la source de signal est alimentée par USB.* Achtung*: der Tastkopf und das Ladegerät haben keinen gemeinschaftlichen Masse-Anschluss • Verwenden Sie das WFS210 niemals mit USB-Anschluss wenn die Signalquelle über USB mit Strom versorgt wird.*

Cuidado*: la sonda y el cargador no tienen una conexión a tierra común • Nunca utilice el WFS210 con conexión USB si la fuente de señal está alimentado por USB.*

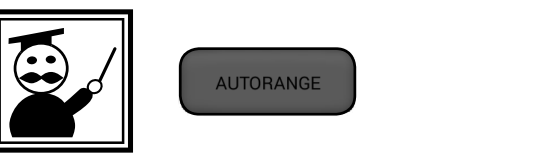

**6. Tap on the WFS210 app to open it** *- Tik op de WFS210-app om deze te openen - Tapez sur l'appli WFS210 pour l'ouvrir - Tippen Sie auf die WFS210, um sie zu öffnen - Pulse la app WFS210 para abrirla.*

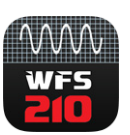

**7. Choose your type of connection** *- Kies de gewenste aansluiting - Choisissez le type de connexion - Wählen Sie den Verbindungstyp - Seleccione su tipo de conexión*

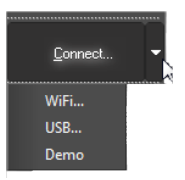

**8. The LED lights when the applications have been successfully connected to the WFS210 oscilloscope (Wifi)** *- De led licht op bij een geslaagde wlan verbinding met de WFS210-oscilloscoop - La LED s'allume lors d'une connexion établie avec l'oscilloscope WFS210 (Wifi) - Die LED blinkt nach einem erfolgreichen Verbinden mit dem Oszilloskop WFS210 (Wifi) - El LED se ilumina en caso de una conexión exitosa al osciloscopio WFS210 (Wifi).*

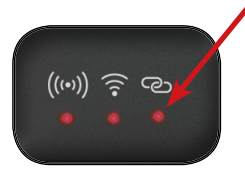

**9. The oscilloscope is now ready for use** *- De oscilloscoop is nu gebruiksklaar - L'oscilloscope est maintenant prêt à l'emploi - Das Oszilloskop ist nun gebrauchsfertig - Ahora, el osciloscopio está listo para su uso.*

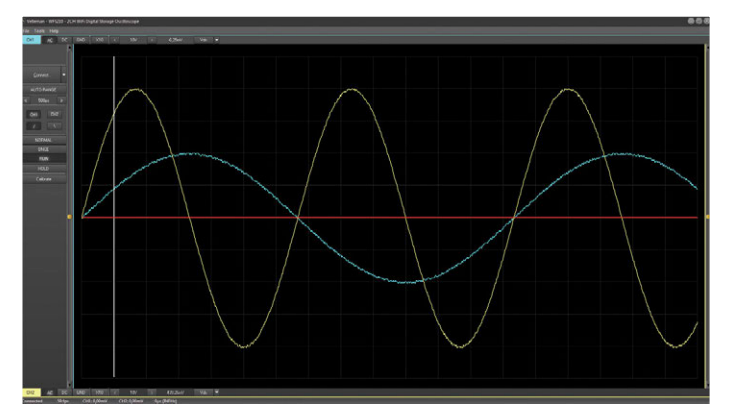

# **Measuring with Apple / Android** • Meten met Apple-/Android-toestel • Mesurer avec Apple / Android

*Apple.*

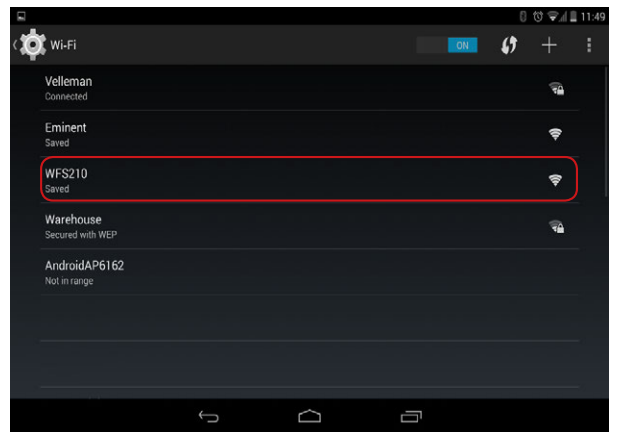

*Android™.*

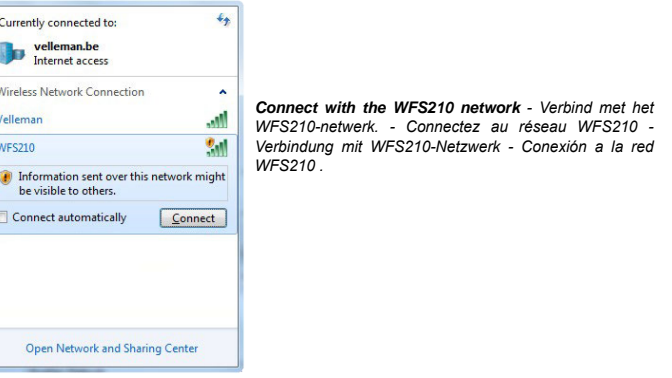

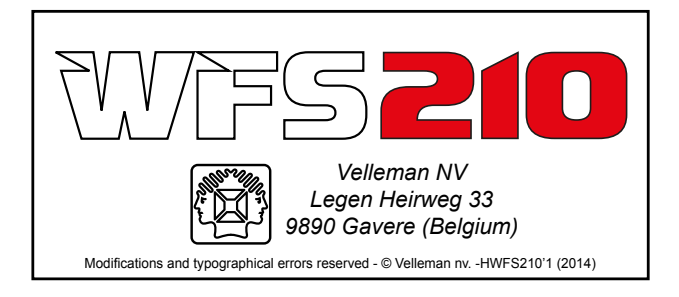

*When USB connection is used go directly to point 5 - Bij USB-aansluiting, ga onmiddellijk naar punt 5 - En cas d'une connexion USB, passez directement au point 5 - Verwenden Sie einen USB-Anschluss, so gehen Sie sofort zu Punkt 5 - Si utiliza una conexión USB, puede ir directamente a punto 5.*

**gestures for tablet** • Basisbewegingen voor tablet • Gestes de base pour tablette • Basis für Tablet • Movimientos básicos para el tablet

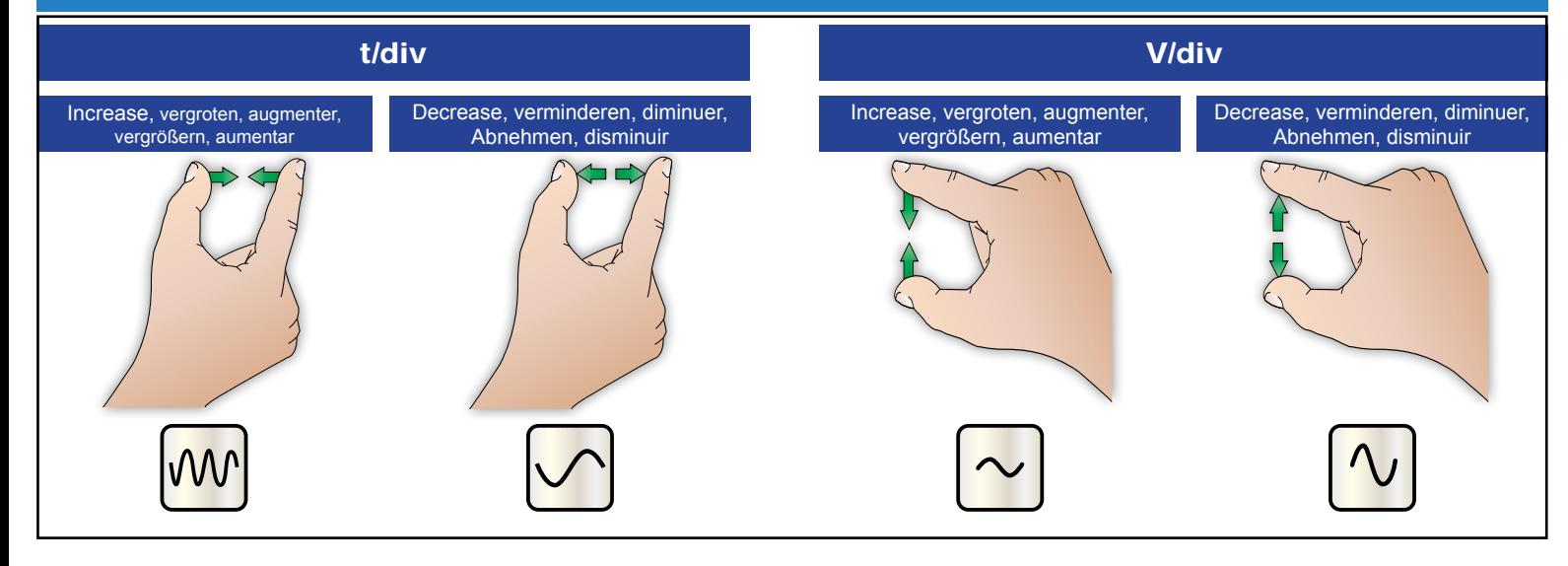

TIP: For ease of use, you can use the "autorange" button to fit the signal on the display. TIP: Gebruik de knop "autorange" om het signaal op de display weer te geven. TIP: Utilisez le bouton " autorange " pour visualiser le signal sur l'afficheur. HINWEIS: Für eine einfache Anwendung, verwenden Sie die Autorange-Taste, damit das Signal im Display passt.

CONSEJO: Para un fácil uso utilice el botón "autorango" para hacer caber la señal en la pantalla.